# For Microsoft® System Center Virtual Machine Manager 2008

# ユーザーズガイド

### メモおよび注意

- メモ:メモは、コンピュータを使いやすくするための重要な情報を説明 しています。
- 注意 : 注意は、手順に従わない場合に、ハードウェアの損傷やデータの損 失の可能性があることを示しています。

#### 本書の内容は予告なく変更されることがあります。 **© 2009 Dell Inc. All rights reserved.**

 $\_$ 

Dell Inc. の書面による許可を得ずにこれらのマテリアルを複製することは、いかなる形態 においても厳重に禁じられています。

本書に使用されている商標:Dell、DELL ロゴ、PowerEdge、および OpenManage は Dell Inc. の商標です。Microsoft、Windows、Windows Server および Vista は米国およびその他の国に おける Microsoft Corporation の商標または登録商標です。

商標または製品の権利を主張する事業体を表すためにその他の商標および社名が使用さ れていることがあります。Dell Inc. はデル以外の商標や社名に対する所有権を一切否認 します。

2009 年 4 月

# 目次

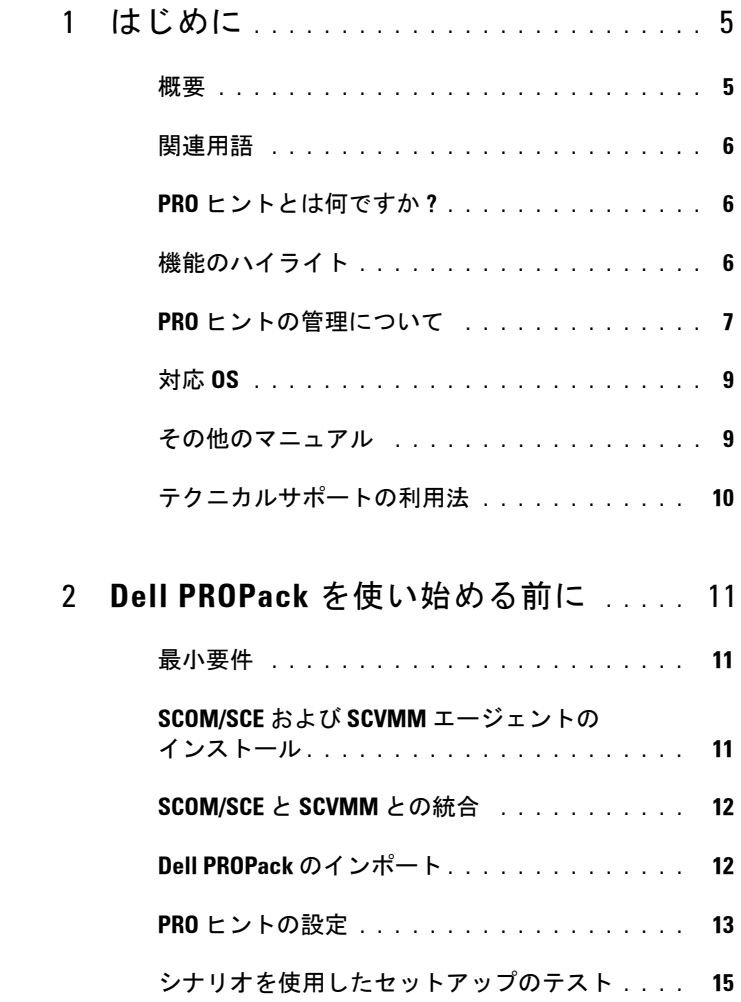

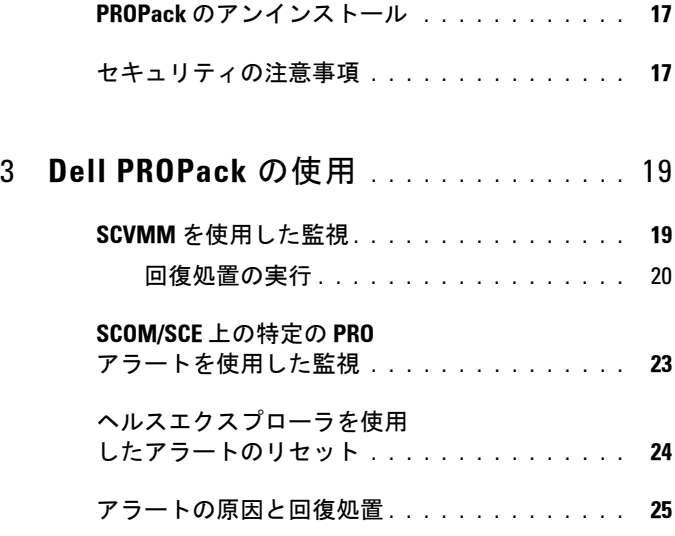

## A 付録 [A - Dell PROPack](#page-34-0)  [で確認されている制限事項](#page-34-0) . . . . . . . . . . 35

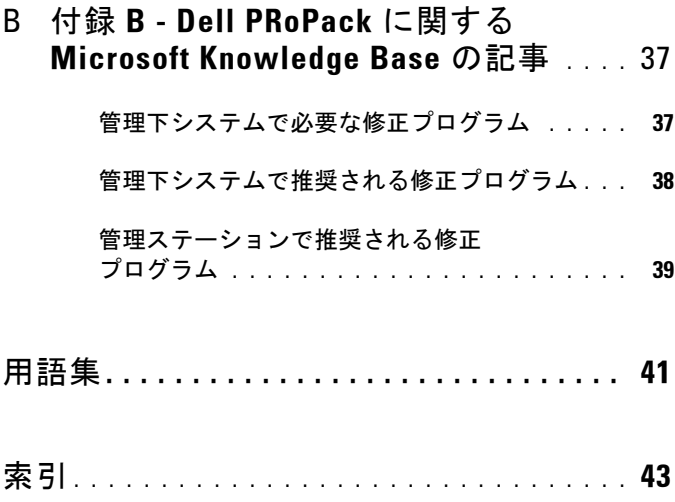

# <span id="page-4-0"></span>はじめに

この文書は、Dell™ Server PRO Management Pack (Dell PROPack) を使 用して Dell システムを監視し、非効率なシステムが検出された場合に 解決措置をとるシステム管理者向けに作成されています。

Dell PROPack と System Center Operations Manager(SCOM)2007 SP1/ System Center Essential(SCE)2007 SP1 と System Center Virtual Machine Manager(SCVMM)2008 との統合によって仮想環境をプロア クティブに管理できるようになり、Dell システムの高可用性を実現しま す。

- 注意 : データ破損やデータ損失の可能性があるため、この文書に記載した 手順は Microsoft® Windows® オペレーティングシステムと Systems Center Operations Manager 2007/ System Center Essentials 2007 の知識と経験がある人 員のみが行うことをお勧めします。
- ■■ メモ:既知の問題に関する情報に加え、ソフトウェアおよび管理ステー ションの要件に関する最新情報が含まれた Dell PROPack readme ファイルと DellPROMP1.0\_Readme.txt をお読みください。readme ファイルは、自己展 開型の実行可能ファイル Dell.Connections.PROPack に含まれています。デル サポート Web サイト (support.dell.com) のシステム管理マニュアルのページ にも記載されています。

## <span id="page-4-4"></span><span id="page-4-3"></span><span id="page-4-1"></span>概要

System Center Operations Manager (SCOM) 2007/ System Center Essentials(SCE)2007 は管理パックを使用して、ハードウェアとアプリ ケーションに関する情報を、正常性状態の説明と共に収集して保管しま す。 Dell PROPack は SCOM/SCE および System Center Virtual Machine Manager (SCVMM) 2008 と連携し、この正常性情報を使用して、Dell の物理デバイスやホストしている仮想マシンを管理します。Dell PROPack は、SCOM/SCE の監視とアラートの機能、および SCVMM <sup>の</sup> 回復機能を使用して、監視対象のオブジェクトが異常な状態(たとえ ば、仮想ディスクの障害、予測されるドライブエラー)に変わったときに、回復措置を推奨します。

<span id="page-4-2"></span>1

## <span id="page-5-0"></span>関連用語

- <span id="page-5-6"></span>• 管理システムとは、Dell™ OpenManage™ System Administrator を実 行しているデルシステムのことを指しており、SCOM/SCE と SCVMM によって監視および管理されています。このシステムは、 対応する Web ブラウザを使ってローカルまたはリモートから管理で きます。
- <span id="page-5-7"></span>• 管理ステーションとは、仮想化インフラストラクチャの管理に使用す る Microsoft® Windows® ベースのデルシステムのことを指します。

## <span id="page-5-1"></span>PRO ヒントとは何ですか ?

<span id="page-5-4"></span><span id="page-5-3"></span>PRO - パフォーマンスとリソースの最適化) ヒントとは、仮想化インフ ラストラクチャの監視を可能にして、これらのリソースの使用を最適化 する機会が検出されたときにアラートする機能です。 PRO ヒントは、 PRO ヒントを生成させたイベントの説明と、推奨される回復措置で構 成されています。たとえば、CPU の温度が、指定されているしきい値 を超えた場合などに、物理ホスト間で仮想マシンを負荷分散できます。 <u>。</u><br>また、ハードウェアに障害が検出された場合には、仮想マシンを移行さ せることもできます。

SCVMM Administrator コンソールの PRO ヒントウィンドウでは、ホス トグループのアクティブな PRO ヒントを表示できます。SCOM/SCE <sup>コ</sup> ンソールには、該当するアラートも表示されて、一貫性のある監視が可 能になります.

<span id="page-5-5"></span>PRO ヒントで推奨される処置は、手動または自動で実行できます。

## <span id="page-5-2"></span>機能のハイライト

Dell PROPack 1.0:

- 仮想インフラストラクチャの正常性を継続的に監視することで、 SCVMM 2008 を搭載した Windows Server 2008 x64 Hyper-V オペレー ティングシステムを実行している Dell PowerEdge™ システムで物理 および仮想マシンの管理を簡素化します。
- SCOM/SCE および SCVMM と連携し、電源供給の冗長性の喪失、し きい値を超えた温度、システムストレージのバッテリーエラー、仮 想ディスクの障害などのイベントを検出できます。Dell PROPack が サポートするイベントの詳細については、「[アラートの原因と回復処](#page-24-1) [置](#page-24-1)」を参照してください。
- 6 | はじめに
- 監視対象となるハードウェアが異常な状態に変わると、PRO ヒント を生成します。PRO ヒントには次のような形態があります。
	- 仮想マシンの移行などの回復措置。
	- ホストをメンテナンスモードにするなどの推奨措置。仮想マシン を別の正常なホストに移行するなどの回復措置を実行するかどう かを選択できます。
- 設定されている場合は、PRO ヒントが提供する回復措置を実行して、 ダウンタイムを最小限に抑えます。

## <span id="page-6-0"></span>PRO ヒントの管理について

Dell PROPack の仕組みを理解するため、この項では、典型的なセット アップと、関連するイベントについて説明します。

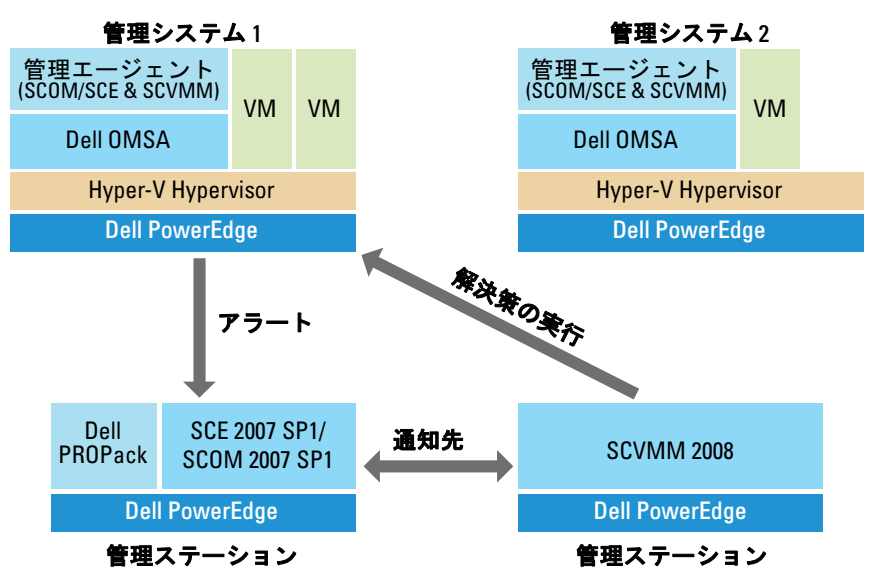

#### 図 1-1 コンポーネントの相互関係

図には、管理システムである複数の Dell PowerEdge システムを示して います。2 台の Dell PowerEdge システムが SCOM/SCE および SCVMM をホストする管理ステーションの役割を果たしています。Dell OpenManage Server Administrator は、監視対象となるオブジェクトが異

常な状態に変わったときに、関連する重大度のアラートを生成します。 Dell PROPack には、Server Administrator アラートと PRO ヒントを関連 付けるマッピングが含まれています。

以下の表は、典型的な PRO ヒントの生成おと処理で発生する一連のイ ベントについて説明しています。

#### 表 1-1 イベントのシーケンス(説明付き)

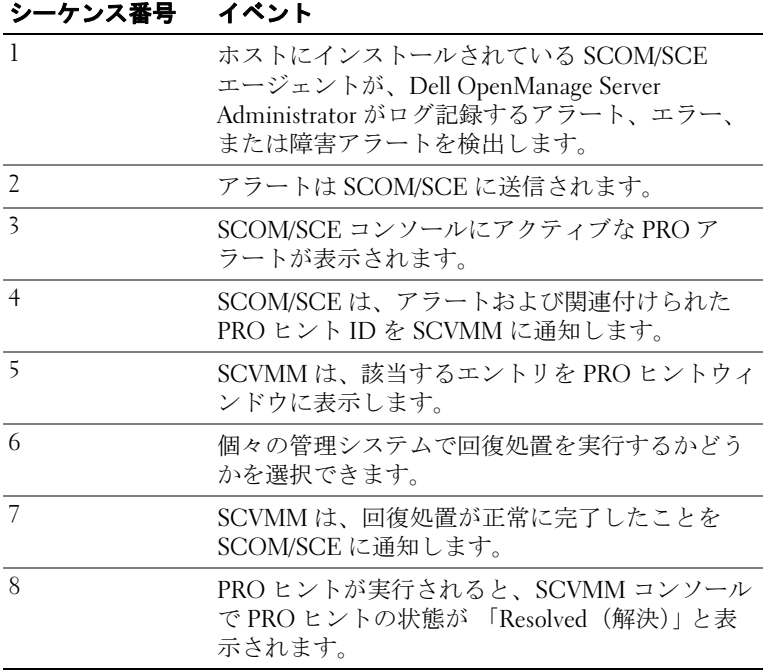

イベントおよび関連する回復措置の種類の詳細については、「[アラート](#page-24-1) [の原因と回復処置」](#page-24-1)を参照してください。

## <span id="page-8-0"></span>対応 OS

オペレーティングシステムのサポートマトリックスの詳細については、Dell PROPack readme ファイル DellPROMP1.0\_Readme.txt を参照してく ださい。readme ファイルは、自己展開型の実行可能ファイル Dell\_ PROPack 1.0.0 A00.exe に含まれています。デルのサポート Web サイト (support.dell.com) のシステム管理マニュアルのページにも記載されて います。

## <span id="page-8-1"></span>その他のマニュアル

本ユーザーガイドに加え、デルのサポートウェブサイト(support.dell. com)に掲載されている以下のガイドも必要になる可能性があります。

- 『Dell OpenManage インストールとセキュリティユーザーズガイド』 は、詳しいインストール手順と、サポートされているオペレーティ ングシステム別の Server Administrator のインストール、アップグ レード、およびアンインストールの方法を説明しています。
- 『Dell OpenManage Software クイックインストールガイド』は、管理 ステーション(コンソール)と管理下システムにインストール可能 なアプリケーションの概要を記載しています。また、この文書には、 サポートされるオペレーティングシステムにコンソールと管理ス テーションのアプリケーションをインストールする手順も記載され ています。
- 『Dell OpenManage Server Administrator 互換性ガイド』は、対応オペ レーティングシステムが稼動している各種ハードウェアプラット フォームに Server Administrator ( またはシステム)をインストールし て操作するときの互換性に関する情報を提供しています。
- 『Dell OpenManage Server Administrator CIM リファレンスガイド』は、 CIM(Common Information Model)プロバイダ、標準の MOF (management object format)ファイルの拡張子について説明していま す。CIM プロバイダの MOF のマニュアルでは、管理オブジェクト のサポートされているクラスについて説明しています。
- 『Dell OpenManage Server Administrator メッセージリファレンスガイ ド』は、Server Administrator ホームページのアラートログまたはオ ペレーティングシステムのイベントビューアに表示されるメッセー

ジ一覧を掲載しています。このガイドは、Server Administrator が発 行する各アラートメッセージのテキスト、重大度、および原因につ いて説明しています。

- 『Dell OpenManage Server Administrator コマンドラインインタフェース ユーザーズガイド』は、システムステータスの表示、ログへのアク セス、レポートの作成、コンポーネントの各種パラメータの設定、 重要なしきい値の設定などを CLI コマンドを使って実行する方法の ほか、Server Administrator のコマンドラインインタフェースについ ても詳しく説明しています。
- 『Dell OpenManage Server Administrator Storage Management ユーザーズ ガイド』は、システムに接続しているローカルおよびリモートのスト レージを設定、管理するための包括的なリファレンスガイドです。こ の文書は、HTML および PDF 形式で『Dell Systems Management Tools and Documentation DVD』に収録されており、オンラインヘル プとして Storage Management コンソールからも利用できます。

『Dell Systems Management Tools and Documentation DVD 』には、Server Administrator の readme ファイルおよび DVD に含まれるその他のシス テム管理ソフトウェアアプリケーションの readme ファイルが収録され ています。

<span id="page-9-1"></span>仮想ソリューションのマニュアルについては、デルのサポートウェブサイト (support.dell.com) を参照してください。 を参照してください。

## <span id="page-9-0"></span>テクニカルサポートの利用法

このマニュアルに記載した手順に不明な点がある場合や、お使いの製品が予想どおりに動作しない場合は、さまざまなヘルプをご利用いただけ ます。詳細については、お使いのシステムの『インストールおよびトラ ブルシューティングガイド』の「困ったときは」、または『ハードウェアオーナーズマニュアル』を参照してください。

さらに、Dell エンタープライズのトレーニングと資格認定もご利用いた だけます。詳細については、www.dell.com/training を参照してくださ い。このサービスが提供されていない地域もあります。

2

# <span id="page-10-0"></span>Dell PROPack を使い始める前に

## <span id="page-10-3"></span><span id="page-10-1"></span>最小要件

Dell PROPack を導入するには、以下の最小実行環境が整っている必要が あります。

- 管理ステーション:
	- サポートされるハードウェアおよびオペレーティングシステムに System Center Operations Management (SCOM) 2007 SP1/ System Center Essentials(SCE)2007 SP1 がインストールされて いる。
	- サポートされるハードウェアおよびオペレーティングシステムに System Center Virtual Machine Manager(SCVMM)2008 がインス トールされている。
- 管理下システム:
	- Microsoft Hyper-V は、x8xx ~ xx1x ( 両方の値を含む ) の Dell PowerEdge システム上にホストします。
	- Dell OpenManage Server Administrator  $\check{\sim}$   $\div$   $\check{\div}$  a  $\div$  5.3  $\sim$  5.5 (x8xx) ~ xx0x システム上) および Dell OpenManage Server Administrator バージョン 6.0.1/6.0.2 (xx1x システム上)。Dell OpenManage Server Administrator の最新バージョンは、デルのサポートウェブ サイト(support.dell.com)からダウンロードできます。
- **グメモ: SCOM/SCE および SCVMM をサポートしているオペレーティングシス** テムのリストについては、Microsoft のウェブサイトを参照してください。

## <span id="page-10-2"></span>SCOM/SCE および SCVMM エージェントの インストール

インフラストラクチャを監視するセットアップを使用すると、ホストにイ ンストールされた SCOM/SCE および SCVMM エージェントによって、管 理下システムと管理ステーションとのデータ転送が可能になります。

SCVMM および SCOM/SCE エージェントは、両方とも手動でインストー ルするか Hyper-V ホストの検出プロセスで自動的にインストールされま す。

## <span id="page-11-0"></span>SCOM/SCE と SCVMM との統合

セットアップで Dell PROPack がサポートされるには、SCOM/SCE を SCVMM と統合する必要があります。これらの詳しい手順については、 Microsoft TechNet ライブラリを参照してください。

## <span id="page-11-2"></span><span id="page-11-1"></span>Dell PROPack のインポート

1.0 リリース用の Dell PROPack は、.mp ファイル形式で提供されます。 Dell PROPack をインポートするには、以下の手順を実行します。

- 1 Dell ウェブサイト/ftp サイトから Dell PROPack 1.0.0 A00.exe をリ ムーバブルメディアストレージまたはローカルリポジトリにダウン ロードします。
- 2 ファイルを解凍し、Dell.Connections.PROPack.mp ファイルを見つけ ます。
- 3 SCOM/SCE Console を開きます。
- 4 Administration (管理) タブの Management Packs (管理パック)を右 クリックします。

Select Management Pack to import (インポートする管理パックの選  $H$ ) 画面が表示されます。

- 5 Dell.Connections.PROPack.mpの場所を参照してファイルを選択しま す。
- **6** Open (開く) をクリックします。

<span id="page-11-3"></span>Import Management Packs (管理パックのインポート) 画面が表示さ れ[、図](#page-12-1) 2-1 に示すように、Management Pack Details (管理パックの 詳細)セクションにアラートメッセージが表示されます。 SCOM/SCE では、管理パックを手動でインストールすると、セキュ リティプロセスの一環として、この一般的なメッセージが表示され ます。手動で管理パックをインストールする場合のセキュリティ設 定を変更する方法については、Microsoft TechNet ライブラリを参照 してください。

#### <span id="page-12-1"></span>図2-1 セキュリティアラートのメッセージ

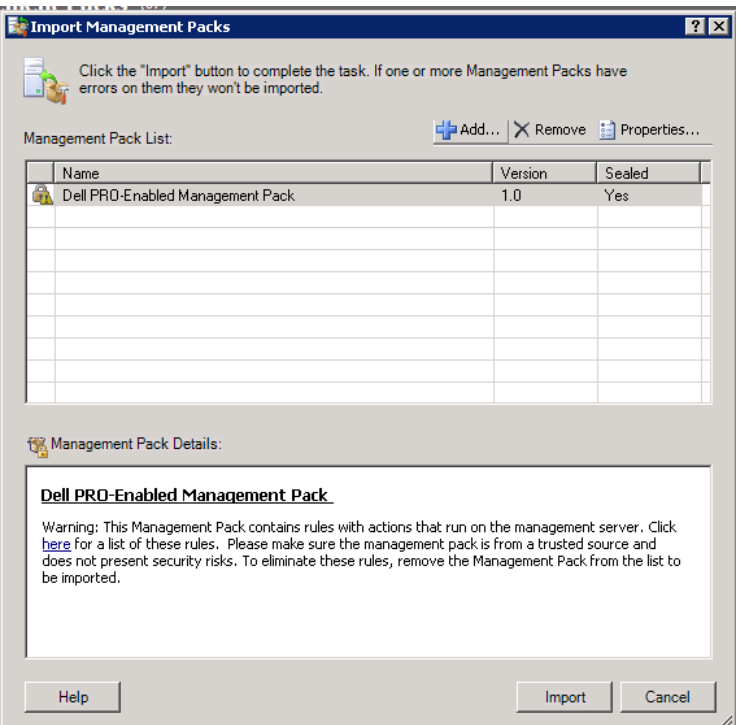

7 Import (インポート)をクリックします。

確認ダイアログボックスが表示されます。

8 Yes (はい) をクリックします。

アラートと PRO ヒントを生成するには、SCVMM 検出が行われ、 SCVMM オブジェクトが状態ビューに表示されることを確認してくださ い。状態ビューの詳細に関しては、「[SCOM/SCE](#page-22-1) 上の特定の PRO アラー [トを使用した監視」](#page-22-1)を参照してください。

## <span id="page-12-2"></span><span id="page-12-0"></span>PRO ヒントの設定

Dell システムと仮想インフラストラクチャでは、重要アラートのみか、重 要とアラートの両方のアラートが監視されます。アラートアラートは、コ ンポーネントの読み取り値が許容レベルを上回るか下回る場合に生成され ます。コンポーネントがまだ機能していても、エラーが発生する可能性が

あります。または、コンポーネントが不安定な状態で機能している場合も あります。重要アラートは、コンポーネントに障害が発生した場合や、障 害が発生する前兆があるときに生成されます。デフォルトでは、監視レベ ルは「アラートと重要」に設定されています。

アラートアラートと重要アラートの両方に対して PRO ヒントを有効にし、 PRO ヒントの自動実行を有効にするには、以下の手順に従ってください。

- 1 SCVMM コンソールを開きます。
- 2 Host Groups (ホストグループ)セクションで、All Hosts (すべての ホスト)を右クリックし、Properties (プロパティ)を選択します。

Host Groups Properties for All Hosts(すべてのホストのホストグルー ププロパティ)ウィンドウが 図 2-2 のように表示されます。

#### 図 2-2 PRO ヒントの設定

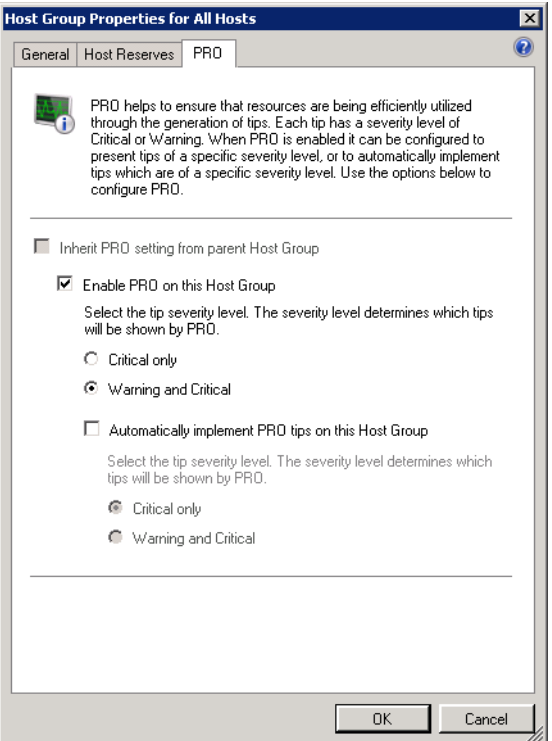

- 3 PRO タブを選択し、Enable PRO on this Host Group (このホストグ ループで PRO を有効にする)オプションを選択します。
- 4 デフォルトでは、監視レベルは Warning and Critical (アラートと重 要)に設定されています。つまり、アプリケーションにはアラートア ラートと重要アラートの両方に対して生成された PRO ヒントが表示 されます。PRO ヒントを重要アラートに限定するには、Critical only (重要のみ)オプションを選択します。
- 5 Automatically implement PRO tips (PRO ヒントを自動的に実行す る)オプションを選択します。

デフォルトでは、自動化レベルは Critical only (重要のみ)に設定さ れているため、重大度が高い場合にのみ、PRO ヒントが自動的に実 装されます。すべての PRO ヒントを自動的に実装する場合は、 Warning and Critical (アラートと重要)オプションを選択します。

<span id="page-14-1"></span>6 OK をクリックして設定を保存します。

## <span id="page-14-0"></span>シナリオを使用したセットアップのテスト

インポートした Dell PROPack が完全に機能することを確認するには、2 つの表に記述したシナリオを作成し、予期されたシステム応答列に示した アクティビティが実行されているかどうかを確認します。

#### <span id="page-14-2"></span>シナリオ 1 - バックプレーンボードの温度が管理下システムのアラートし きい値を超えている。

#### 表 2-1 アラートアラートの状況に対する回復処置の確認

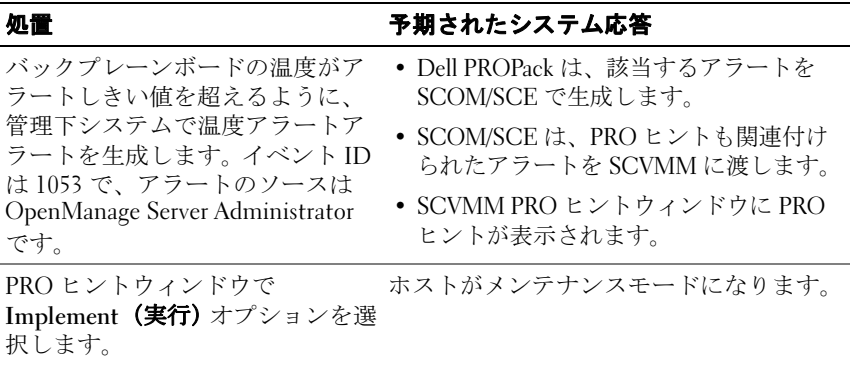

#### 表 2-1 アラートアラートの状況に対する回復処置の確認 (続き)

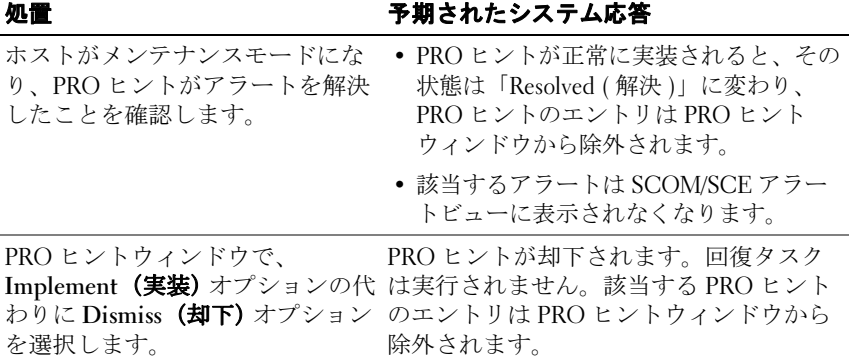

#### <span id="page-15-0"></span>シナリオ 2 - バックプレーンボードの温度が管理下システムの障害しきい 値を超えている。

#### 表 2-2 障害アラートの状況に対する回復処置を確認する。

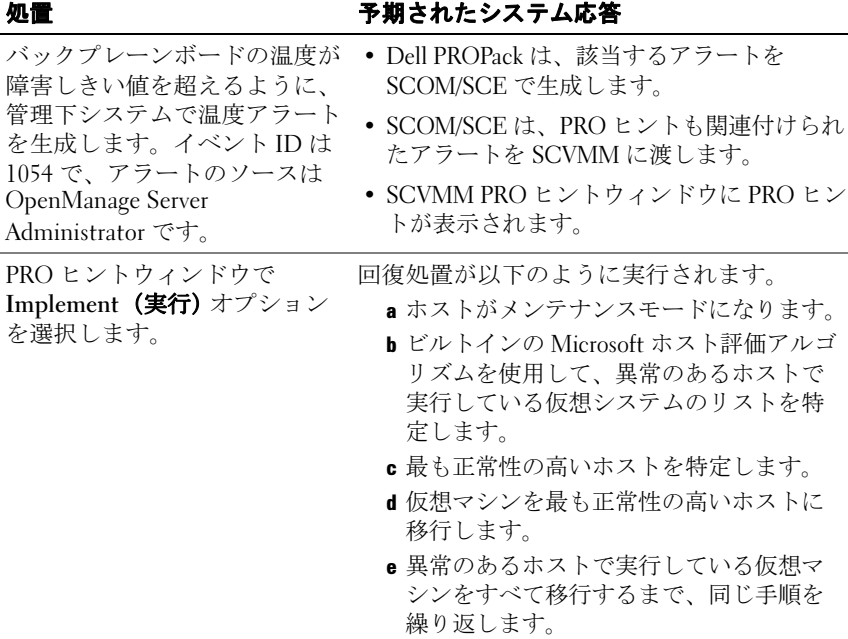

表 2-2 障害アラートの状況に対する回復処置を確認する。(続き)

| 処置                                                                           | 予期されたシステム応答                                                                                                    |
|------------------------------------------------------------------------------|----------------------------------------------------------------------------------------------------|
| 仮想システムが正常なシステム<br>に移行し、PRO ヒントがア<br>ラートを解決したことを確認し<br>ます。                    | • PRO ヒントが正常に実装されると、その状<br>態は 「Resolved (解決)」に変わり、PRO ヒ<br>ントのエントリは PRO ヒントウィンドウか<br>ら除外されます。<br>• 該当するアラートは SCOM/SCE アラート<br>ビューに表示されなくなります。 |
| PRO ヒントウィンドウで、<br>Implement (実装) オプション<br>の代わりに Dismiss (却下)オ<br>プションを選択します。 | 処置は実行されず、仮想システムは移行され<br>ません。該当する PRO ヒントのエントリは<br>PRO ヒントウィンドウから除外されます。                                                                       |

## <span id="page-16-2"></span><span id="page-16-0"></span>PROPack のアンインストール

PROPack をアンインストールするには、SCOM/SCE コンソールで PROPack を削除します。PROPack を削除すると、関連するすべての設定 としきい値が SCOM/SCE から除外されます。また、PROPack の .mp ファ イルも管理ステーションのハードディスクから削除されます。

PROPack をアンインストールするには、以下の手順に従ってください。

- 1 SCOM/SCE コンソールを開きます。
- 2 Administration (管理)→ Management Packs (管理パック)を選択し ます。
- 3 Management Packs (管理パック)ペインで、Dell Server PRO Management Pack (Dell Server PRO 管理パック ) を右クリックし、 Delete(削除)をクリックします。

## <span id="page-16-3"></span><span id="page-16-1"></span>セキュリティの注意事項

<span id="page-16-4"></span>Operations Console (操作コンソール)へのアクセス権は、SCOM/SCE の 内部で処理されます。これは、SCOM/SCE コンソールの Administration (管理) → Security (セキュリティ)機能の User Roles (ユーザー役割)オ プションで設定できます。割り当てられた役割のプロファイルによって、 実行できる操作や管理できるオブジェクトが決まります。セキュリティに 関する注意事項の詳細については、Microsoft Operations Manager 2007 SP1/ Microsoft Systems Centre Essentials SP1 『オンラインヘルプ』を参照してく ださい。

# 3

# <span id="page-18-0"></span>Dell PROPack の使用

## <span id="page-18-3"></span><span id="page-18-1"></span>SCVMM を使用した監視

SCVMM コンソールに表示される PRO ヒントを使用して、仮想環境の正 常性を管理できます。

PRO ヒントウィンドウを表示するには[、図](#page-18-2) 3-1 に示すように、メインメ ニューの下のツールバーにある PRO Tips (ヒント)ボタンをクリックし ます。また、このボタンをクリックすると、アクティブな PRO ヒントの 数が角括弧で囲んで表示されます。

#### <span id="page-18-2"></span>図 3-1 SCVMM コンソールの PRO ヒントボタン

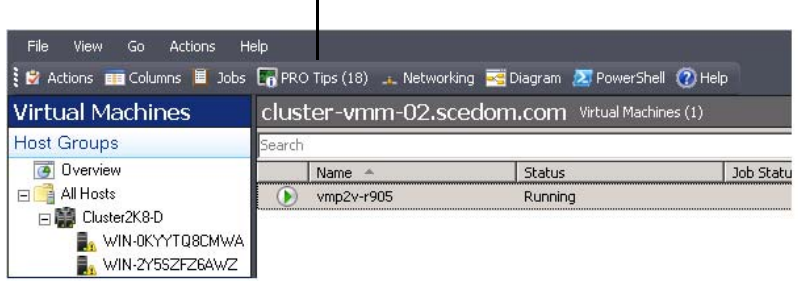

PRO ヒントボタンをクリックしてください。

または、PRO ヒントウィンドウで、Show this window when new PRO Tips are created (新しい PRO ヒントの作成時に、このウィンドウを表示)オプ ションを選択すると、PRO ヒントが生成されたときに、SCVMM コン ソールでウィンドウが自動的に開きます。

PRO ヒントウィンドウには、ソース、ヒント(ホストマシンに関連する 問題の簡単な説明)、および状態が表形式で表示されます。

表の下には、アラートをトリガーした問題の説明と、その原因および推奨 される回復処置が表示されます。

#### 図 3-2 PRO ヒントウィンドウ

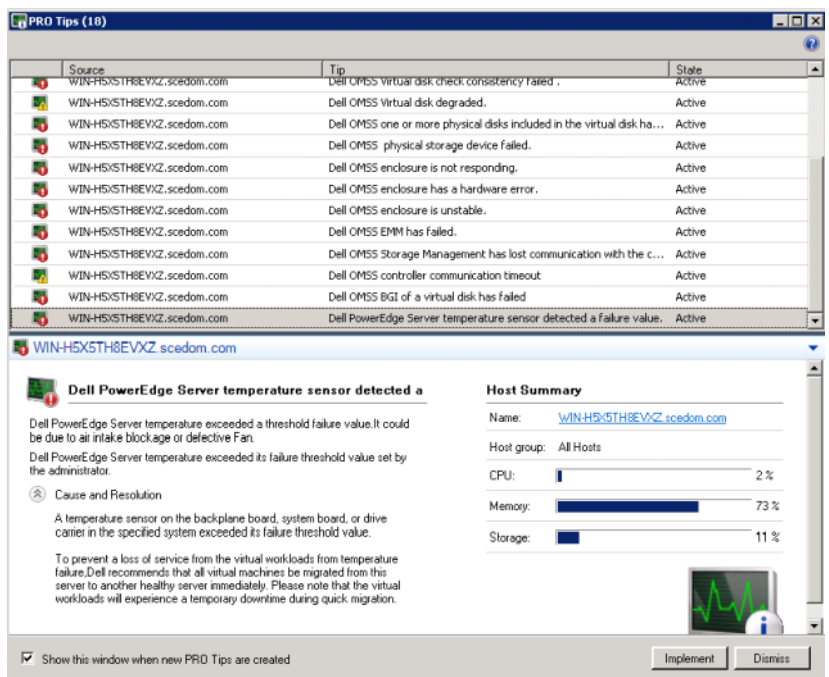

#### <span id="page-19-0"></span>回復処置の実行

PRO ヒントウィンドウには、推奨される処置を実行するか却下するかの 選択肢があります。Implement (実施)オプションを選択すると、アラー トの種類に基づいていずれかの回復タスクを実行できます。

#### ホストのメンテナンスモードへの切り替え

ホストをメンテナンスモードにすると、問題が解決するまで、そのホスト に作業負荷が割り当てられません。

ホストをメンテナンスモードにしても、SCOM/SCE でアラート、 SCVMM で関連 PRO ヒントを受信します。

メンテナンスモードタスクをトリガーできるシステムの正常性状態は、 Dell PowerEdge 仮想ホストシステムのシャーシ周囲温度のアラートアラー トなど、仮想ホストに関する重大度の低いハードウェアアラートです。

#### 仮想マシンの移行

PRO ヒントの管理パックは、SCVMM アルゴリズムを使用して、問題が あるシステムから正常なシステムへと仮想マシンを移行します。正常なシ ステムを特定し、仮想マシンを移行させるための要件は、以下のとおりで す。

- ハードウェア要件 十分なメモリや空き容量など、仮想マシンをホス トするマシンが実行するために必要な要件です。
- ソフトウェア要件 CPUの割り当て、ネットワーク帯域幅、ネット ワークの可用性、ディスク IO 帯域幅、空きメモリなど、ホストで仮 想マシンを最適に稼動させるための要件です。

SCVMM は、0 ~ 5 の星の数でホストを評価します。ハードウェア要件が 満たされない場合(たとえば、ハードディスク容量やメモリ容量が不足し ている)、ホストの星の数が自動的に 0 となり、そのホストには仮想マシ ンを配置できなくなります。

仮想マシン移行のトリガーとなるシステムの正常性状態は、仮想ディスク の障害やドライブエラーの前兆など、仮想ホストのハードウェア障害ア ラートです。Dell PROPack は、状態が「Running(実行中)」の仮想マシ ンを移行します。状態が「Stop(停止中)」、「Pause(一時停止中)」およ び「Saved state(保存状態)」の仮想マシンは移行されません。

回復タスクの実行に成功すると、以下の変化が見られます。

- PRO ヒントの状態が「Resolved(解決)」に変わり、PRO ヒントのエ ントリが PRO ヒントウィンドウから除外されます。
- 該当するアラートが SCOM/SCE アラートビューから表示されなくな ります。
- SCVMM コンソールの Iobs (ジョブ) セクションにエントリが表示さ れます。このエントリは、図 3-3 に示すように、ジョブの状態を 「Completed(完了)」と表示します。

#### 図 3-3 完了したジョブ

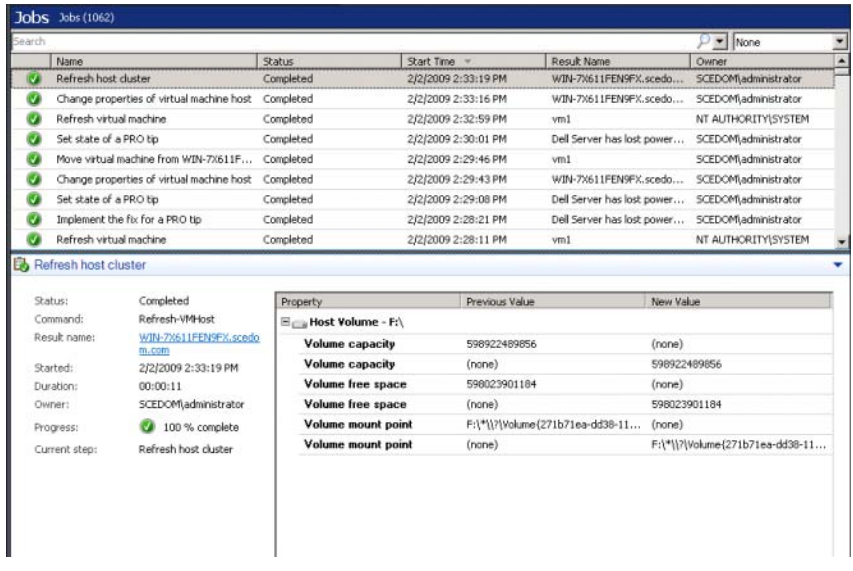

ホストグループまたはホストクラスタ内に正常なホストが存在しない場合 は、仮想マシンを移行する PRO ヒントの実行に失敗します。この場合、 PRO ヒントウィンドウには、該当する PRO ヒントの State (状態)が 「Failed (失敗)」と表記され、Error (エラー) セクションにその理由が 説明されます。SCVMM コンソールの Jobs (ジョブ) セクションにも、 該当するエントリのステータスが「Failed(失敗)」と表示されます。

■ メモ: PRO ヒントウィンドウに表示される失敗メッセージは、動的に更新さ れます。ただし、データを更新するには、一度 PRO ヒントウィンドウの外を クリックしてから、再びウィンドウをクリックする必要があります。

Dismiss (却下)オプションを選択した場合は、PRO ヒントは実行されず、 以下の変化が見られます。

- SCVMM PRO ヒントコンソールから PRO ヒントが削除されます。
- SCOM/SCE 内のアラートが Dell Server PRO アラート から削除され ます。

## <span id="page-22-1"></span><span id="page-22-0"></span>SCOM/SCE 上の特定の PRO アラートを使用した 監視

SCOM/SCE コンソールを使用して、ネットワーク上の物理デバイスを監 視できます。

SCOM/SCE コンソールには以下のビューがあります。

- <span id="page-22-2"></span>• Alert View(アラートビュー) - SCOM/SCE コンソールのアラート ビューには、Dell PRO に固有のアラートが表形式で表示されます。 また、それぞれのアラートについて、重大度、ソース、名前、解決 状態、作成日時などの情報も表示されます。アラートビューにアク セスするには、以下の操作を実行してください。
	- a SCOM/SCE コンソールを開きます。
	- b Monitoring (監視) タブを選択します。
	- c DELL Server PROPack から Dell Server PRO アラー を選択しま す。
	- 図 3-4 に 示すように、アラートは画面の右側に表示されます。

#### 図 3-4 Alert View (アラートビュー)

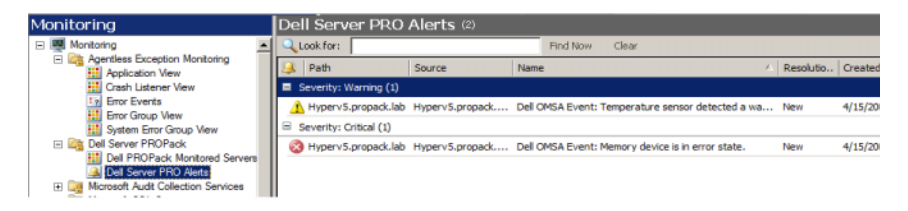

<span id="page-22-3"></span>State View (状態ビュー) - 状態ビューでは、検出された Dell システ ムオブジェクトが表形式で表示されます。状態ビューには、オブ ジェクトの名前と、パス、Dell システムのストレージの正常性など の情報が表示されます。表示するオブジェクトを定義し、データの 表示方法を変更して、状態ビューをカスタマイズできます。

#### 図 3-5 State View (状態ビュー)

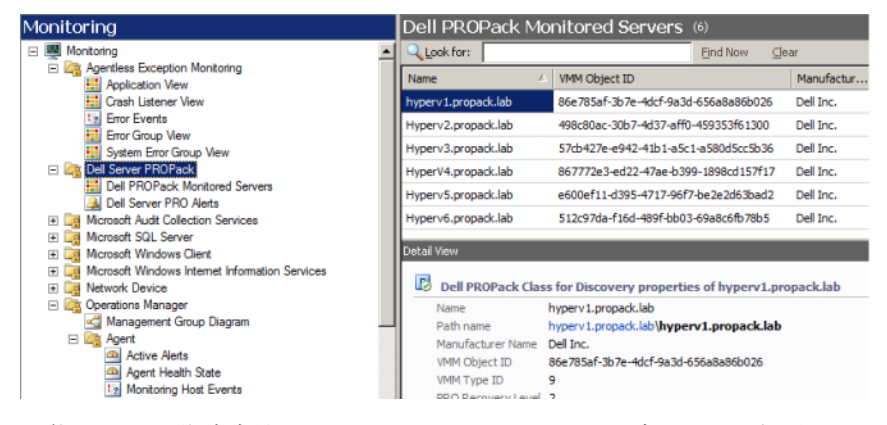

状態ビューの作成方法については、Microsoft のウェブサイトを参照して ください。

## <span id="page-23-0"></span>ヘルスエクスプローラを使用したアラートの リセット

ヘルスエクスプローラを使用すると、アラートを表示して、それに対処で きます。PRO ヒントウィンドウで Dismiss**(却下)**オプションを選択する と、アラートは PRO ヒントウィンドウから削除されます。ヘルスエクス プローラから、手動でアラートをリセットするには、以下の操作を実行し てください。

- 1 Actions (処置)セクションから Health Explorer (ヘルスエクスプ ローラ)ウィンドウを開きます。
- 2 閉じるアラートを右クリックします。
- 3 Reset Health (正常性のリセット)を選択します。

## <span id="page-24-5"></span><span id="page-24-1"></span><span id="page-24-0"></span>アラートの原因と回復処置

以下の表に、アラートおよび推奨される回復処置を示します。

#### 表 3-1 アラートの原因と回復処置

<span id="page-24-4"></span><span id="page-24-3"></span><span id="page-24-2"></span>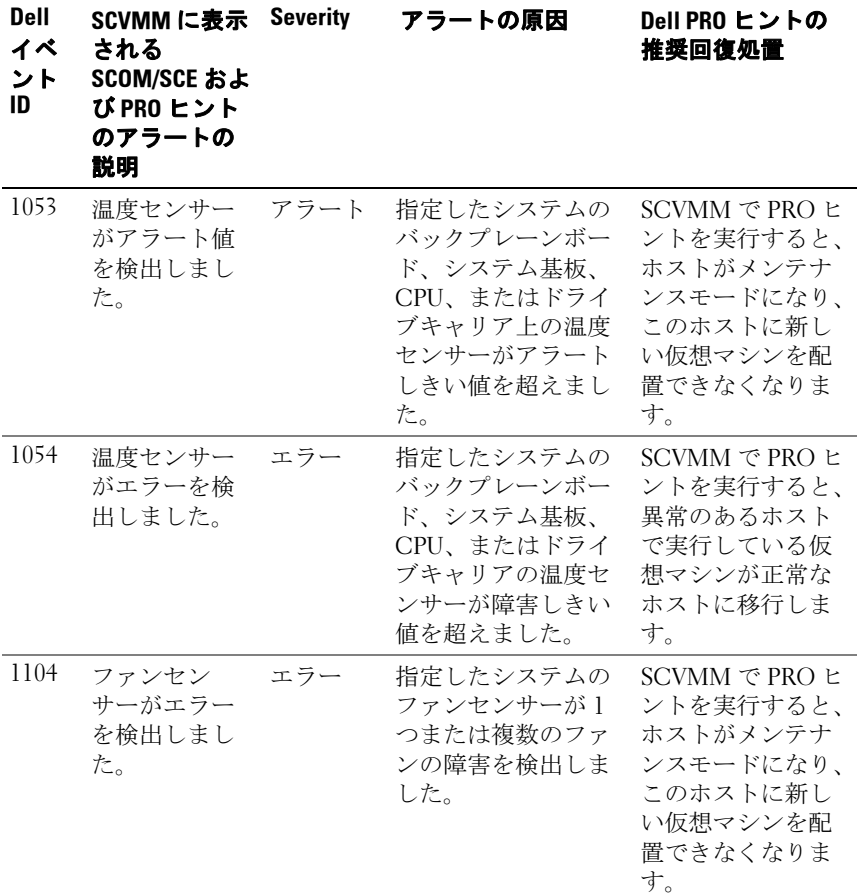

<span id="page-25-3"></span><span id="page-25-2"></span><span id="page-25-1"></span><span id="page-25-0"></span>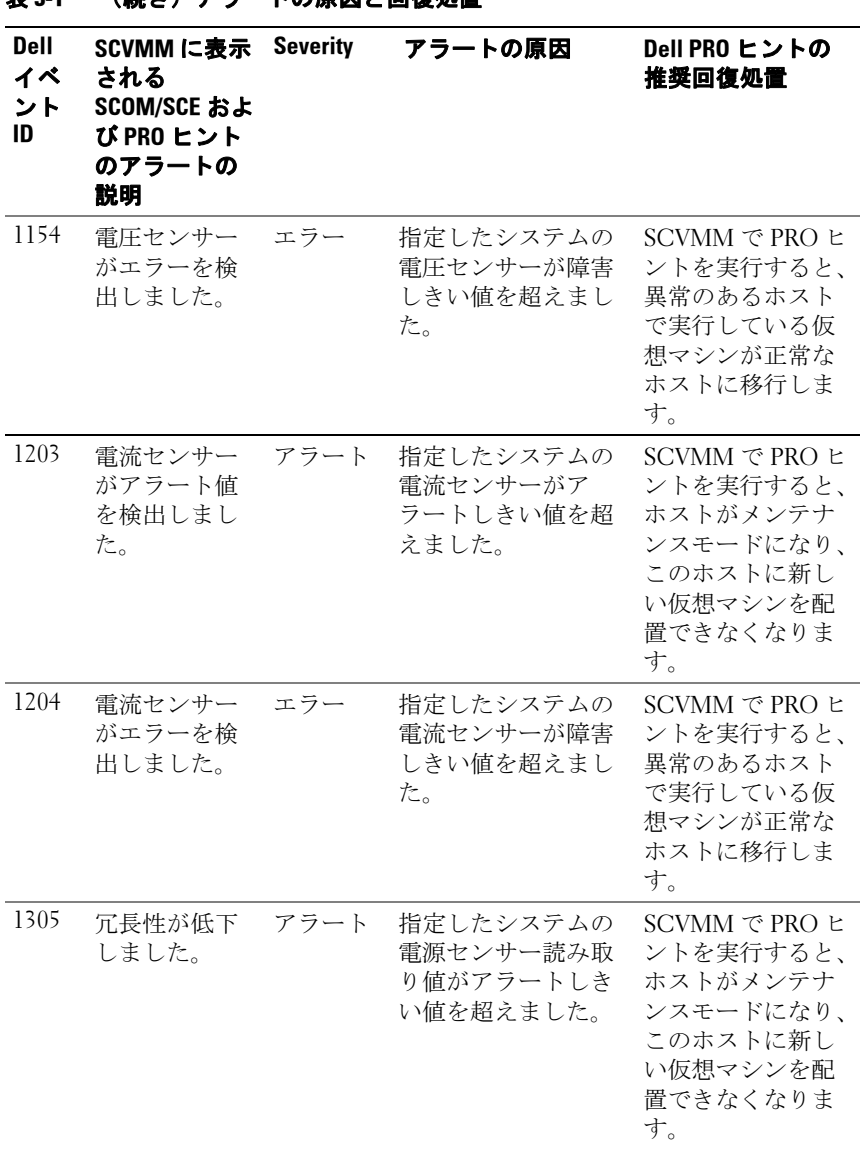

<span id="page-26-3"></span><span id="page-26-2"></span><span id="page-26-1"></span><span id="page-26-0"></span>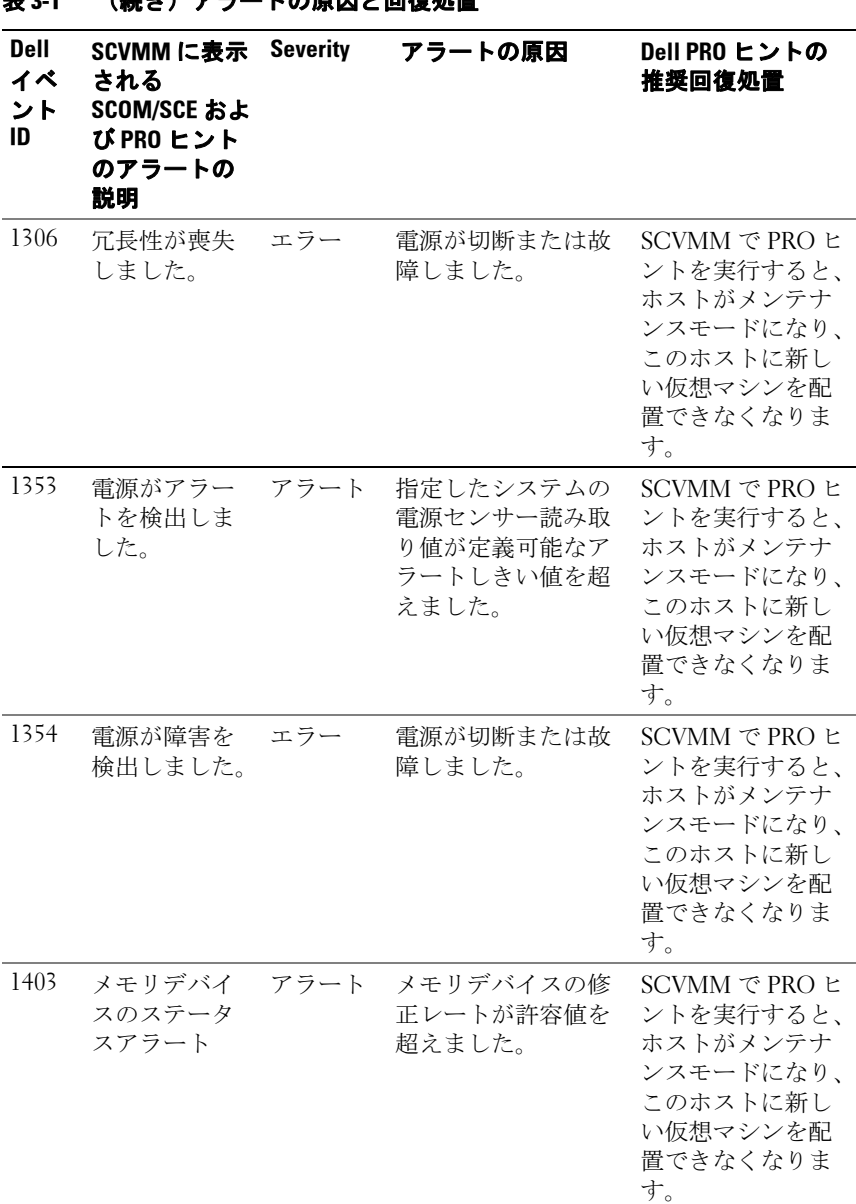

#### <u>2-1 (続き)</u>アラートの医因と同復処置

<span id="page-27-3"></span><span id="page-27-2"></span><span id="page-27-1"></span><span id="page-27-0"></span>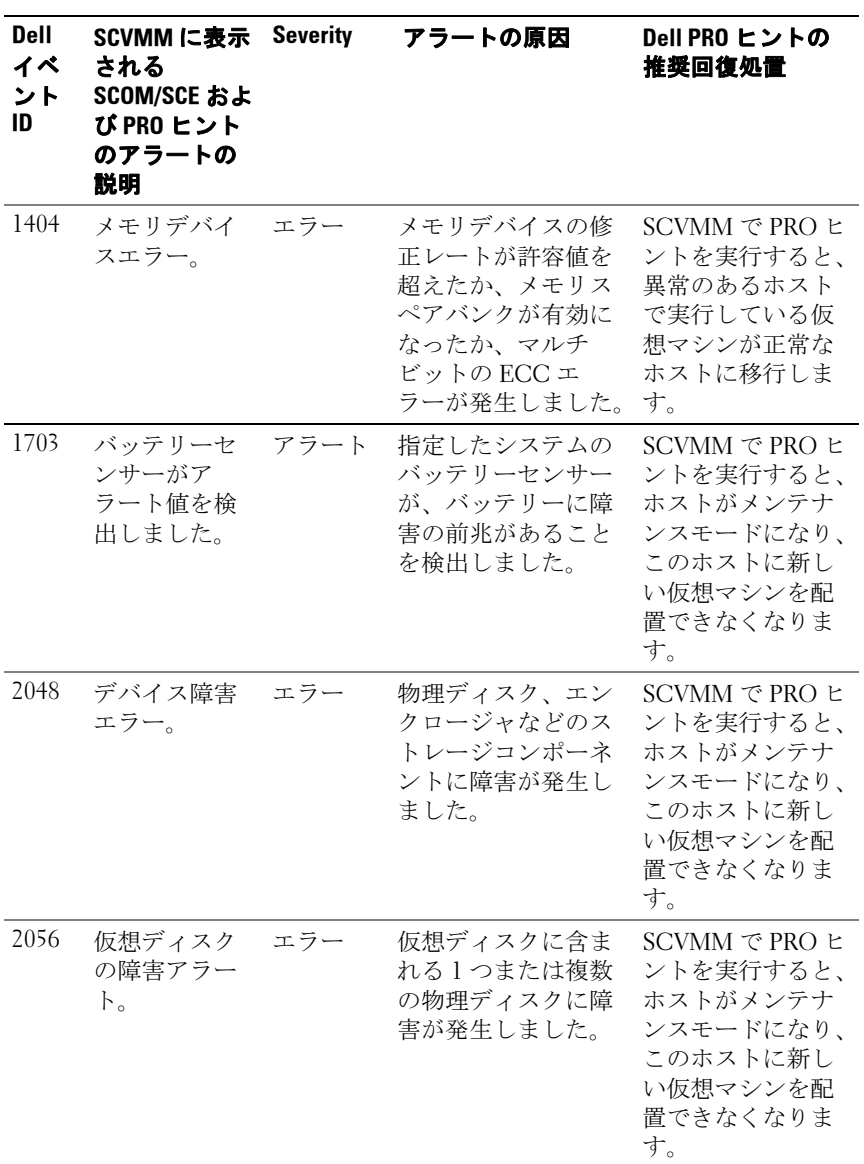

<span id="page-28-3"></span><span id="page-28-2"></span><span id="page-28-1"></span><span id="page-28-0"></span>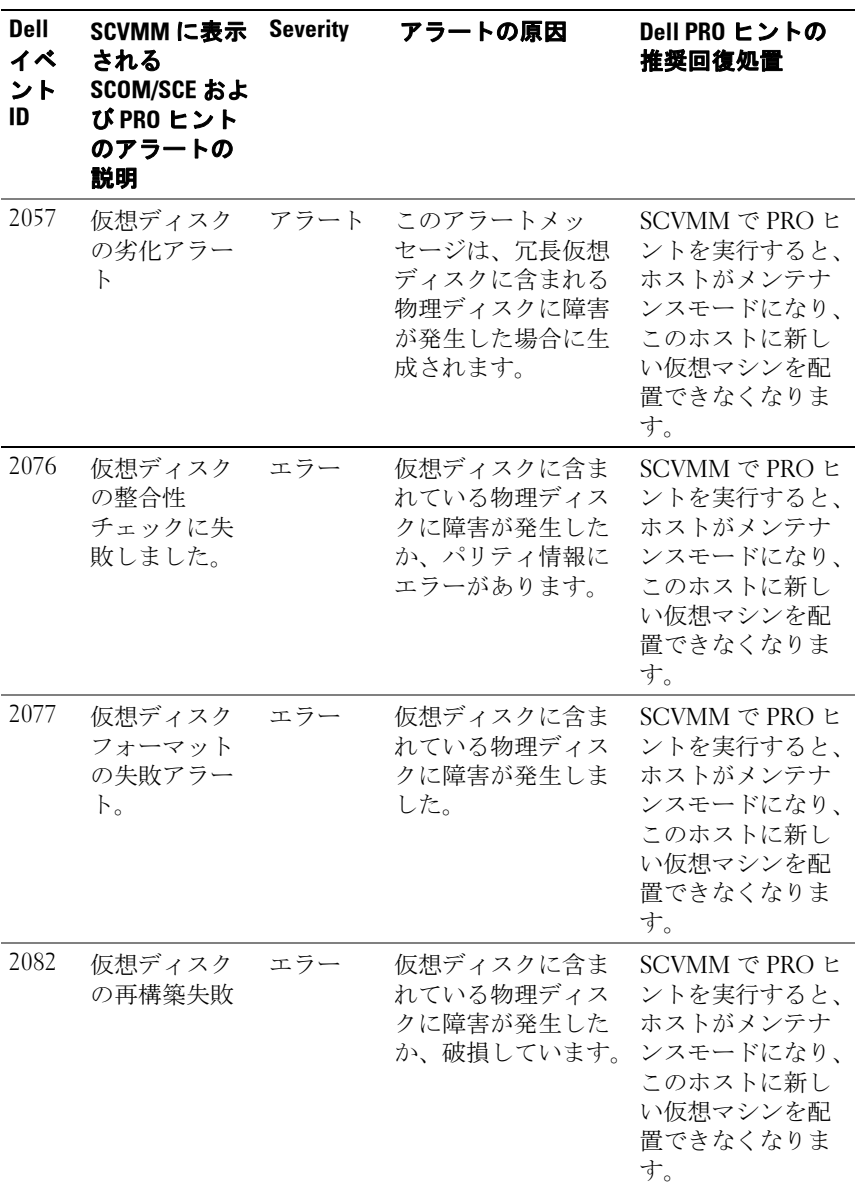

<span id="page-29-3"></span><span id="page-29-2"></span><span id="page-29-1"></span><span id="page-29-0"></span>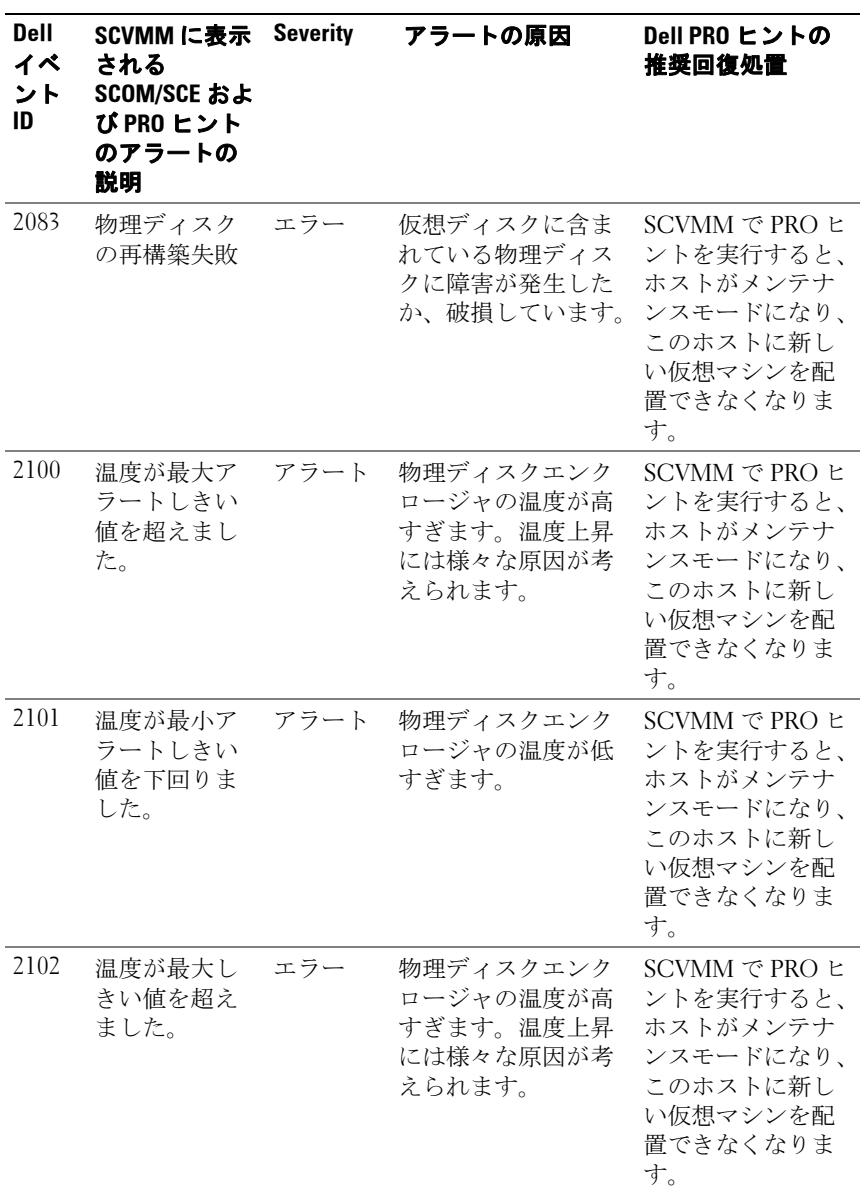

<span id="page-30-3"></span><span id="page-30-2"></span><span id="page-30-1"></span><span id="page-30-0"></span>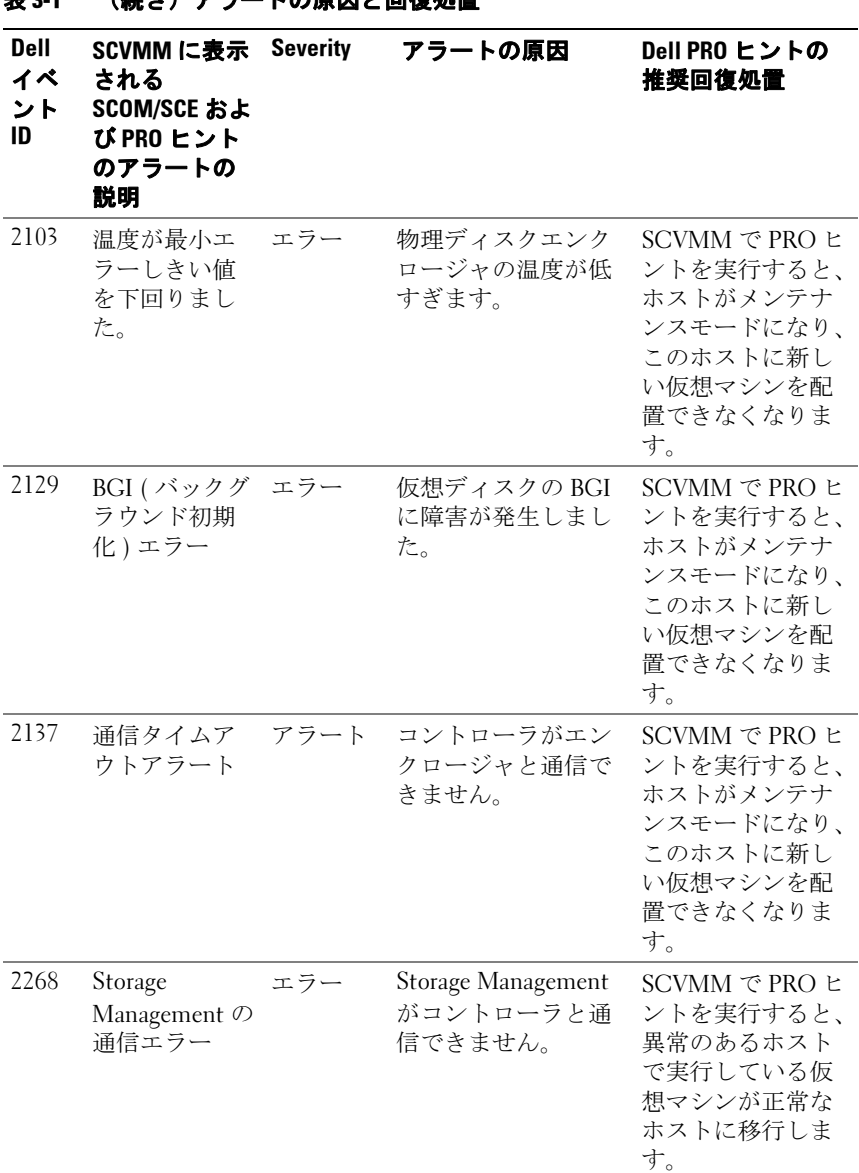

#### 主21 (結キ) アニートの原田ト同復処置

<span id="page-31-3"></span><span id="page-31-2"></span><span id="page-31-1"></span><span id="page-31-0"></span>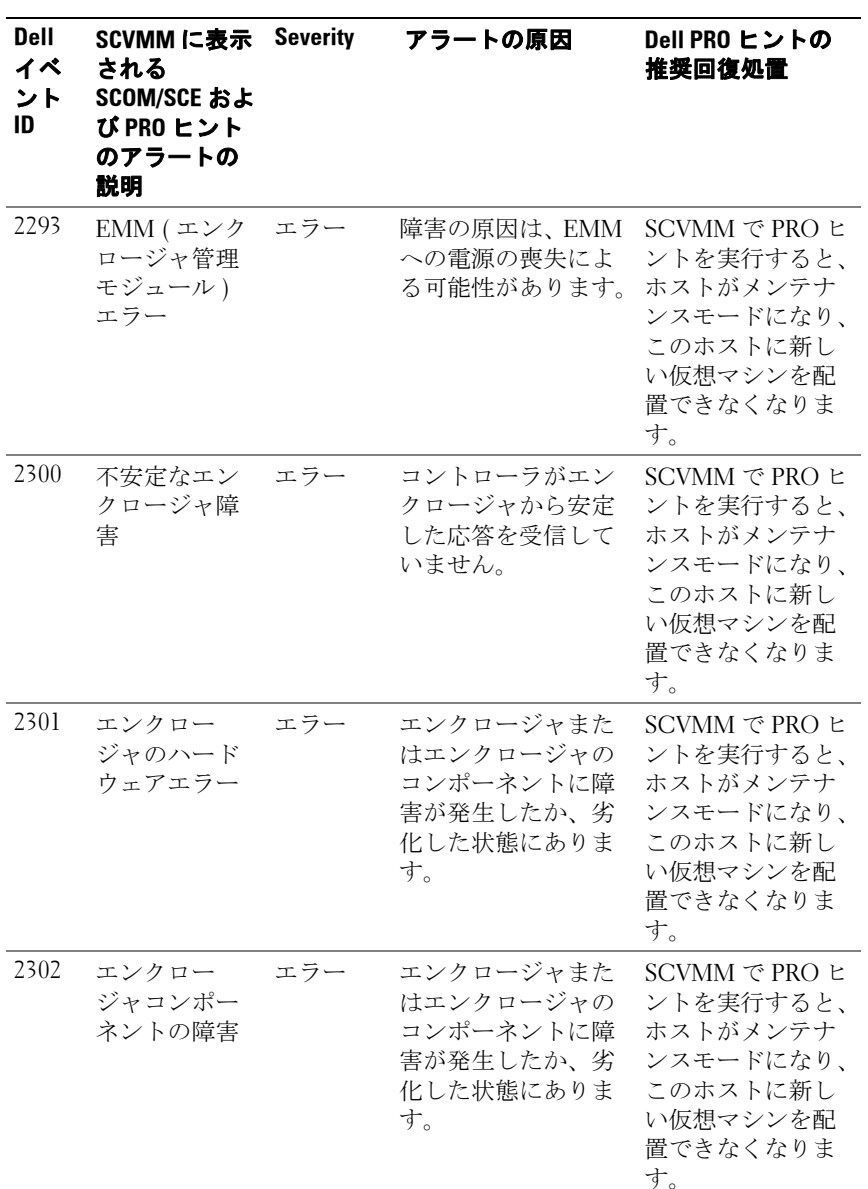

<span id="page-32-1"></span><span id="page-32-0"></span>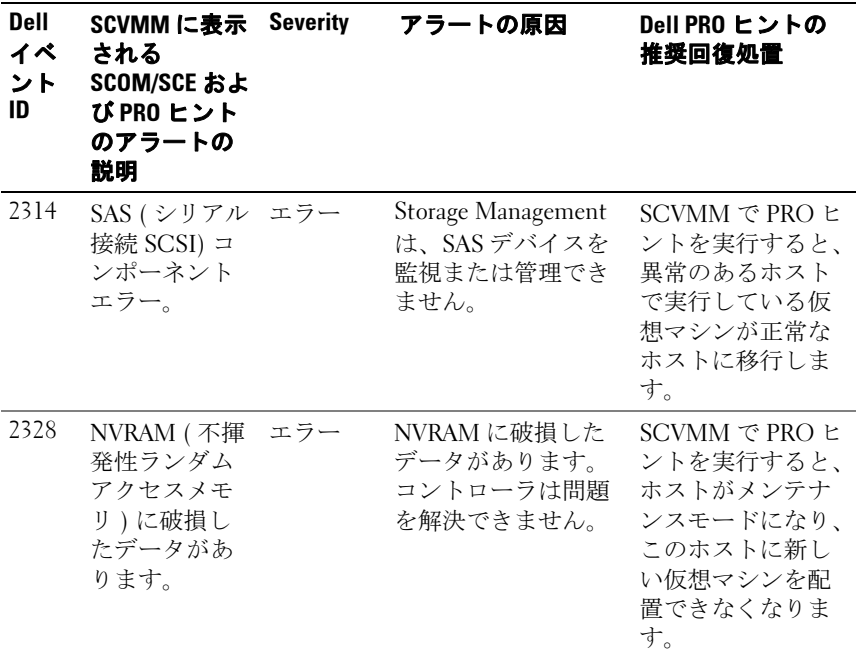

A

# <span id="page-34-0"></span>付録 A - Dell PROPack で確認され ている制限事項

以下は、Dell PROPack で確認されている制限事項です。

1 Dell PROPack は、SCOM/SCE/SCVMM インフラストラクチャで発 生した障害をどのように処理しますか。

SCE/SCOM-SCVMM インフラストラクチャには、複数のソフトウェ アサービス(例:管理ステーション、SOL サーバーなど)があるた め、複雑な分散セットアップが必要になります。これらのサービス と、関連する障害との通信は、SCOM/SCE-SCVMM インフラストラ クチャの内部設計により、インフラストラクチャ自体で処理されま す。管理パックが利用するために SCOM/SCE が公開する特定のイン タフェースはありません。したがって、Dell PROPack はこれらに関 与しない独立設計になっています。

#### 2 同じ重大度のセンサーに対して、複数のアラートが生成された場合 はどうなりますか。

Dell OpenManage Server Administrator は、Windows システムイベン トログにイベントを記録します。Dell PROPack は、Windows システ ムイベントログをデータソースとしてサブスクライブします。これ らのイベントの重大度には、「情報目的」、「アラート」、「致命的」が あります。

「情報目的」以外は、状態が変わるたびに、該当する PRO ヒントを SCVMM に生成し、アラートログを SCOM/SCE に生成します。

Dell PowerEdge システムの温度センサープローブがアラートしきい 値を超えたために、PROPack で温度アラートアラートに対応する PRO ヒントが生成されたと想定します。同じホストの他のセンサー がアラートしきい値を超えた場合、温度アラートアラートに対応す る他の PRO ヒントを見ることはできません。PROPack は主として、 アラートを生成したホストの仮想化作業負荷の管理に関与している ため、特定のホスト上の特定のセンサータイプの重要度イベントの 数にかかわらず、一つの PRO ヒントしか存在できません。

#### 3 Dell PROPack から管理できる仮想マシンとシステムの数に制限はあ りますか。

管理できるホストと仮想マシンの数は、Dell PROPack ではなく SCVMM によって決まります。

#### 4 Dell PROPack をインポートすると、セキュリティアラートのメッ セージが表示されます。これは何を示唆していますか。

表示されるアラートメッセージは、Dell PROPack を手動でインス トールするときに SCOM/SCE が提供する一般的なアラートで、セ キュリティプロセスの一環です。

#### エージェント用の管理グループの準備

デフォルトでは、手動でインストールしたエージェントを管理グ ループが管理対象として自動的に受け入れることはできません。こ れはセキュリティ機能の 1 つです。管理グループ全体と、個々の管 理ステーションを設定し、手動でインストールした新しいエージェ ントを保留管理コンテナに配置し、評価後に管理グループに受け入 れるか、却下することができます。デフォルトの動作を変更し、手 動でインストールしたエージェントを自動的に受け入れさせること も可能です。ただし、セキュリティ上の理由から、これは推奨され ません。これらの手順の実行方法については、Microsoft TechNet ラ イブラリの『How to Approve an Operations Manager 2007 Agent Installed for a management group Using MOMAgent.msi (MOMAgent.msi を使用して管理グループにインストールした Operations Manager 2007 エージェントを承認する方法 )』を参照して ください。

#### 5 ホスト上で Dell OpenManage Server Administrator サービスを停止し たにも関わらず、なぜホストのインスタンスが状態ビューに表示さ れ続けるのですか。

Dell PROPack と SCVMM で Dell システムのインスタンスが検出され ると、ホストで OpenManage Server Administrator サービスを停止し ても、このホストは状態ビューに表示されます。SCVMM がシステ ムを検出しないようにするには、ホストから SCVMM エージェント を削除してください。

# <span id="page-36-0"></span>付録 B - Dell PRoPack に関する Microsoft Knowledge Base の記事

以下の表には、Microsoft Knowledge Base の記事と、該当する Knowledge Base ID が記載されています。詳細については、マイクロソフトのサポー トサイト (support.microsoft.com) を参照してください。

## <span id="page-36-1"></span>管理下システムで必要な修正プログラム

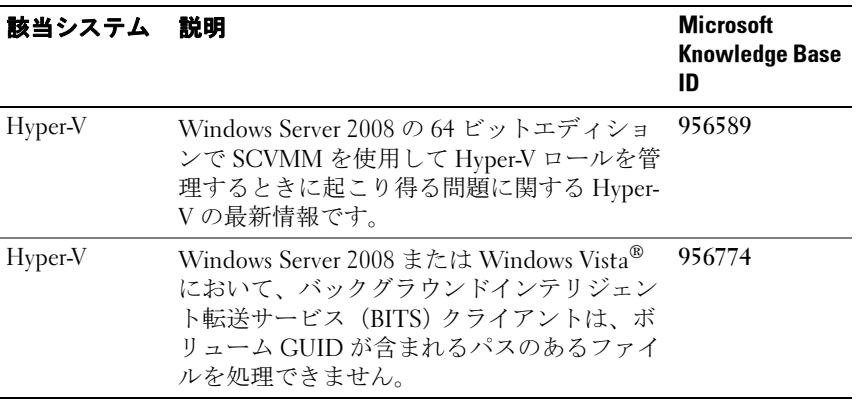

#### 表 B-1 管理下システムで ProPack に必要な修正プログラム

■ メモ: これらの修正プログラムが Hyper-V サーバーにインストールされてい ない場合は、System Center Virtual Machine Manager 2008 Admin Console(管理 コンソール)に、システムのステータスが「Needs Attention (処置が必要)」 と表示されます。修正プログラム 956774 は、Hyper-V サーバーと System Center Virtual Machine Manager 2008 サーバーにインストールする必要があり ます。

## <span id="page-37-0"></span>管理下システムで推奨される修正プログラム

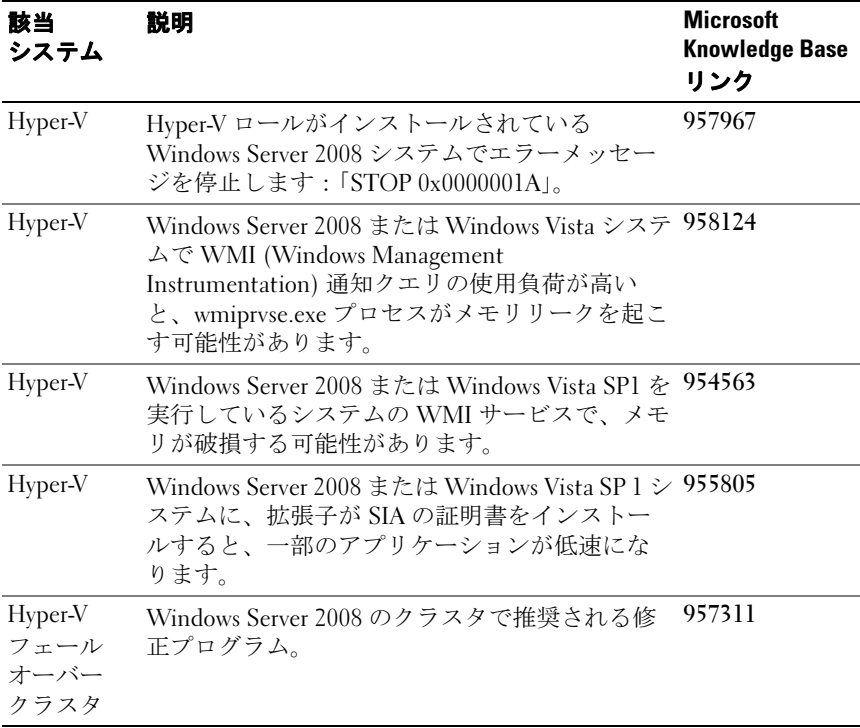

#### 表 B-2 管理下システムで推奨される ProPack の修正プログラム

## <span id="page-38-0"></span>管理ステーションで推奨される修正 プログラム

#### 表 B-3 管理ステーションで推奨される PROPack の修正プログラム

#### 該当システム 説明 Microsoft Knowledge Base リンク System Center Virtual Machine Manager 2008 Windows Server 2008 または Windows Vista シ ステムで WMI 通知クエリの使用負荷が高い と、wmiprvse.exe プロセスがメモリリークを 起こす可能性があります。 958124 System Center Virtual Machine Manager 2008 Windows Server 2008 または Windows Vista SP1 を実行しているシステムの WMI サービ スで、メモリが破損する可能性があります。 954563 System Center Virtual Machine Manager 2008 Windows Server 2008 または Windows Vista SP 955805 1 システムに、拡張子が SIA の証明書をイン ストールすると、一部のアプリケーションが 低速になります。 System Center Virtual Machine Manager 2008 物理から仮想 (P2V) への変換問題を解決す 959596 る System Center Virtual Machine Manager 2008 の最新情報。

## <span id="page-40-0"></span>用語集

以下のリストは、このマニュアルで使用される技術用語、略語、頭字語 の定義や意味を説明しています。

#### SCE

Abbreviation for System Center Essentials の略語。

#### SCOM

System Center Operations Manager の頭字語。

#### SCVMM

System Center Virtual Machine Manager の略語。

#### 管理下システム

管理下システムとは、SCOM/SCE および SCVMM を使用して監視および 管理され、Dell OpenManage Server Administrator を実行しているシステム を指します。Server Administrator を実行しているシステムは、サポートさ れているウェブブラウザを使用してローカルまたはリモートから管理でき ます。

#### 管理ステーション

管理ステーションとは、仮想インフラストラクチャの管理に使用される Microsoft® Windows® ベースのシステムを指します。

#### タスク

タスクとは、問題の診断や解決、または繰り返し実行される作業の自動化 を目的として開始する処置です。タスクは、Operations Manager 2007 Operators Console (操作コンソール)から開始されます。

#### 索引 | 42

# <span id="page-42-0"></span>索引

#### D

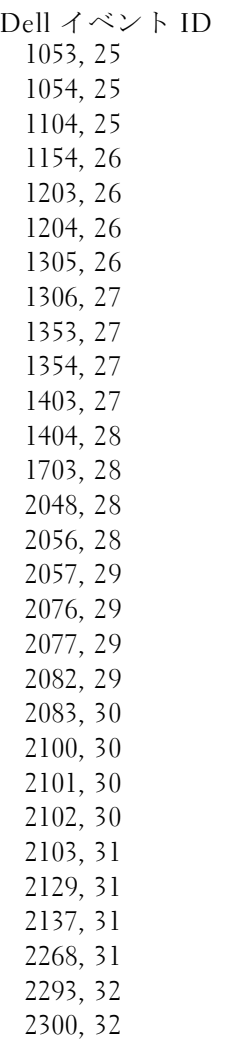

230[1, 32](#page-31-3) 2314, 33 2328, 33 2328, 33 Dell 管理パック[, 5](#page-4-3)<br>新機能 = 新機能 , 5

#### P

PR[O, 6](#page-5-3) PRO ヒント,  $6$ 設定, 13<br>PROPack - --- - ---<br>- アンインストール [, 17](#page-11-2)<br>- インポート - 12 インポート [, 12](#page-5-5) 機能 , 6 最小要件 [, 11](#page-10-3) セキュリティ上の注意事項 [, 17](#page-14-1) テスト , 15

一般的な警告 [, 12](#page-11-3) 回復処置 [, 25](#page-24-5) 監視 SCOM/SCE の使用 [, 23](#page-18-3) SCVMM の使用 , 19 管理下システム[, 6](#page-5-6)

管理ステーション[, 6](#page-5-7) 管理パックの機能[, 5](#page-4-4) セットアップテスト シナリオ 1[, 15](#page-15-0) シナリオ 2, 16 テクニカルサポート [, 10](#page-9-1) 表示 警告 [, 23](#page-22-3) 状態 , 23 ユーザーロール [, 17](#page-16-4)